## Télécharger et extraire des documents

**1. Cliquer sur le bouton « Télécharger » au haut de la page.**

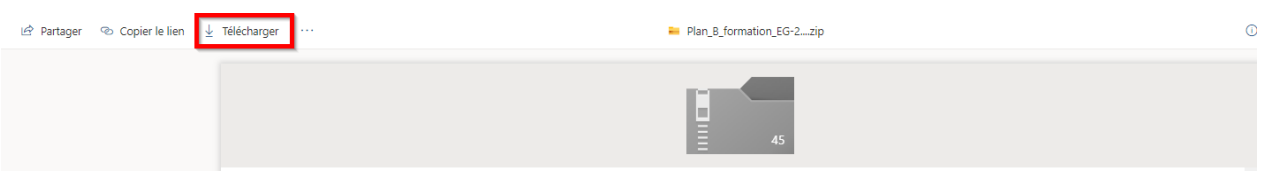

**2. Accéder à votre explorateur de fichier.**

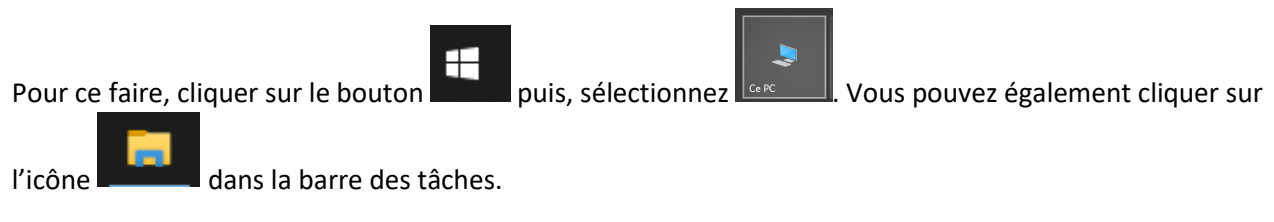

**3. Sélectionner le dossier « Téléchargements ».**

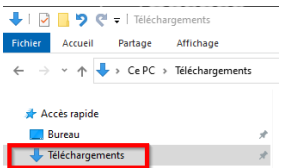

**4. Sélectionner le fichier téléchargé, puis, avec le bouton de droite de la souris, choisir « Extraire tout ».**

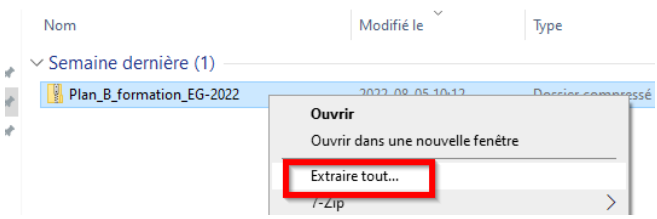

**5. Sélectionner l'emplacement où vous désirez enregistrer les fichiers, puis cliquer sur « Extraire ».**

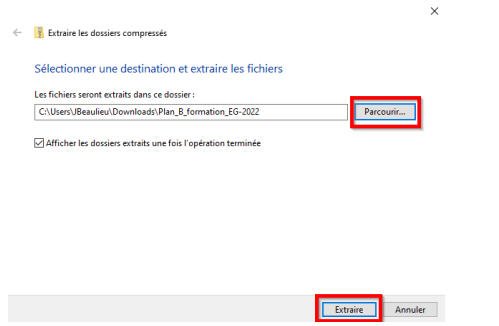

**6. Les fichiers sont alors prêts à être utilisés.**